2023 年 12 月 富士通株式会社

# **PRIMERGY GX2560 M7** ご使用上の留意・注意事項

PRIMERGY GX2560 M7 に関して、留意・注意事項がございます。 製品をご使用になる前にお読みくださいますようお願いいたします。

本文中の OS 名称は、次のように略して表記します。

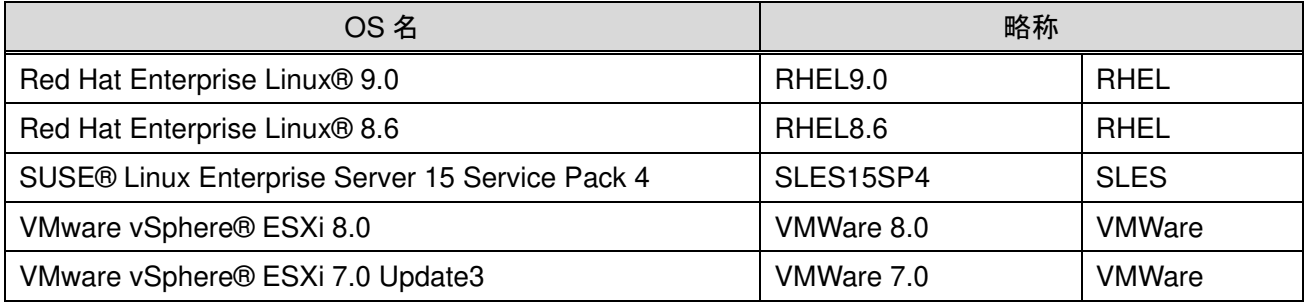

# 【留意事項】

#### **1. Server View Suite** のサポートについて

Server View Suite は、Storage 管理用に Server View RAID Manager(SVRM)のみ使用可能です。

#### **2. BMC WebUI** での **Intel LAN card** での表示について

BMC WebUI 上で Intel 製 LAN カードが非表示になります。機能としては問題無く、搭載の確認としては BIOS Menu(HII)で確認可能です。

※対象 LAN カード:

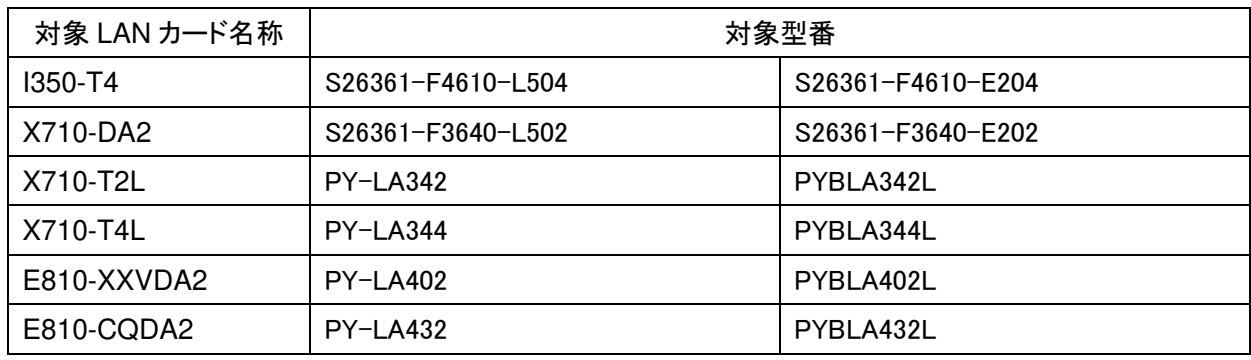

## **3. SAS BP** 上の **Jumper Pin** の **Jumper** 設定について

RAID コントローラの搭載有無により、SAS BP 上の Jumper 設定が異なります。Jumper 設定が間違ってい ると、ロケーション LED/エラーLED が正しく点灯しません。 オンボード SATA/NVMe 構成:Jumper J10 を 2/3 の位置に設定してください。 RAID コントローラ+SAS/SATA 構成:Jumper J10 を 1/2 の位置に設定してください。 ※2023/12 月時点では NVMe 構成はサポートしていません。

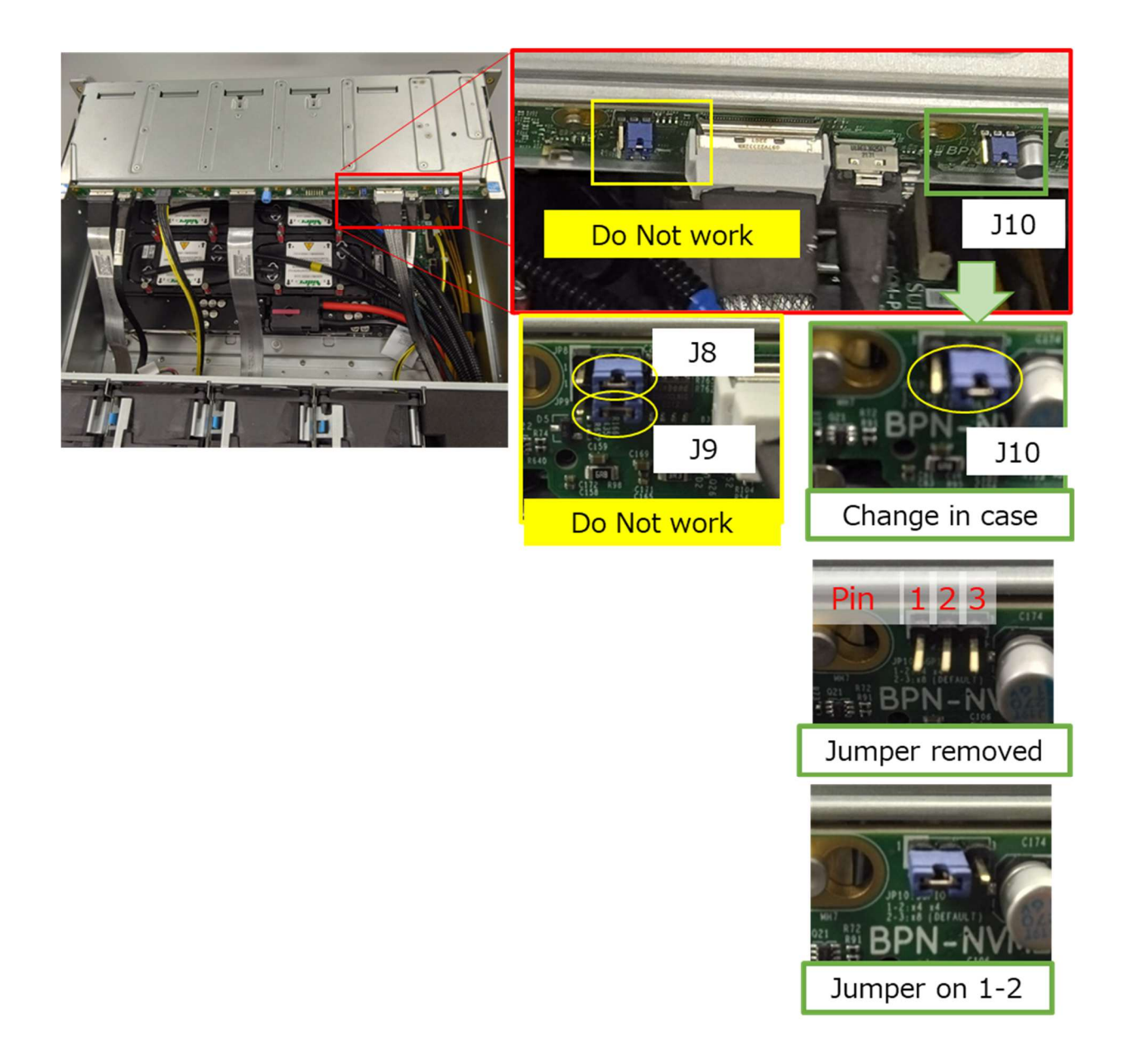

#### **4. PSU** の **hot-swap** での交換後の **FAN** の回転数について

PSU を hot-swap で交換すると、交換した PSU の FAN のみ自動で高速回転になります。FAN モードを Optimal Speed に設定している場合は、PSU を hot-swap での交換後、BMC WebUI のコンポーネント情報の FAN の画面にて FAN モードを一旦他のモードに設定し、再度 Optimal Speed に設定してください。

### **5. Onboard** 接続されたストレージの **BMC WebUI** の表示について

Onboard 接続の SATA HDD および M.2 NVMe SSD のステータスは Server View RAID Manager(SVRM) の 画面上で確認してください。 Onboard 接続の SATA HDD のスロット位置は Server View RAID Manager(SVRM)の Action で Locate を実

施し、LED の点滅にて確認可能です。

※2023/12 月時点では NVMe 構成はサポートしていません。

# **6. SLES** 上での **SSD** の寿命監視について

SLES 使用下での SSD の寿命監視を行う場合には、以下の二つのモジュールのインストールが必要です。

・Ledmon package:OS package に添付

・ServerView RAID Manager(SVRM) v7.16.3 以上

RHEL では標準で ledmon package はインストール済のため、上記の操作は不要です。

-以上-